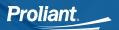

## How to reset your Proliant user password in case you forgot it.

1. All Employees can go to www.proliant.com, then on the top right of the screen click on "LOGIN":

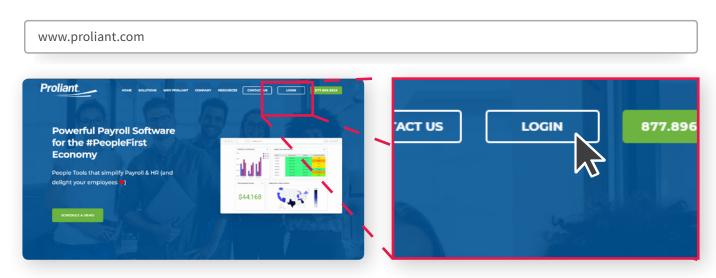

- 2. When the next screen populates, they can enter their username and password in the below fields, then click on "Login":
- 3. If they get a message that says "Invalid Credentials", then they more than likely either have the incorrect username and/or password. They will need to click on the "Forgot you password or username?" link:

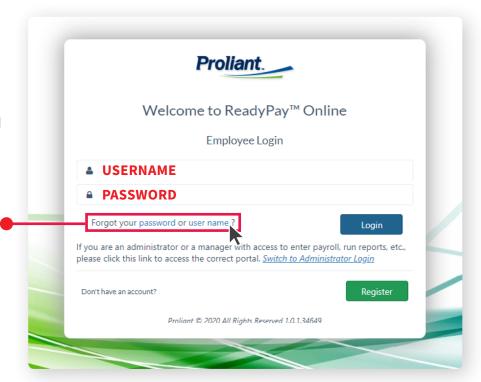

**NOTE:** If you need password, employee user account, or employee pay information support, please contact your payroll or HR department. As the client, they can reset your password and work with you directly. Proliant can only work directly with clients, and not their employees.